# Pdf som afleveringsformat til prøver

Ved de skriftlige prøver i gymnasiet såsom **årsprøver**, **terminsprøver** og **skriftlig eksamen**, skal du som oftest aflevere din besvarelse i pdf-format.

I det følgende er en guide til hvordan du *laver, sammenfletter* og *adskiller* pdf-dokumenter.

Ud over de programmer du er vant til at bruge, vil vi i guiden benytte programmet **PDFsam Basic** der gratis og sikkert kan downloades til både Mac og Windows på[: https://pdfsam.org/downloads/](https://pdfsam.org/downloads/)

Generelt gode råd til de skriftlige prøver:

- Husk løbende at gemme dine dokumenter på computeren og evt. i en særlig eksamensmappe på en USB-pen der er nem at tage med videre hvis din computer går ned.
- Navngiv løbende under prøven dine dokumenter med et nyt navn (fx opgave 1, opgave 2 osv)
- Hvis du skal sammenflette flere pdf-filer til én fil kan du bruge **PDFsam Basic**

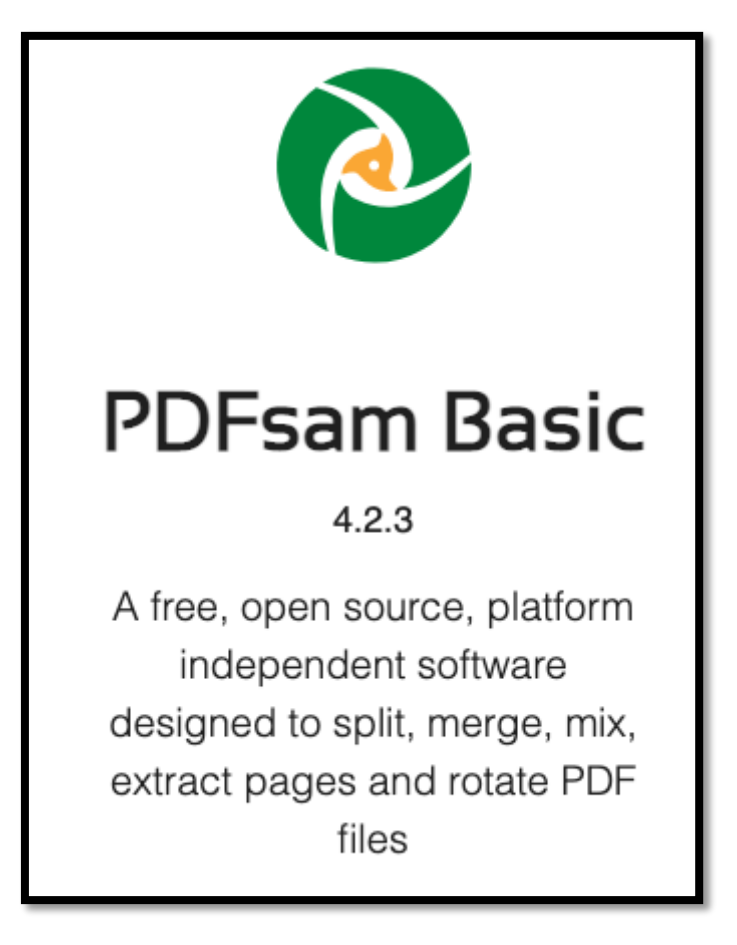

# Hvordan konverterer jeg til pdf-filer fra fx word eller TI-nspire?

Først og fremmest skal du have konverteret dine filer (fra word, TI-nspire eller andre) til PDF-filer.

Den nemmeste måde er oftest i dit program at vælge "Udskriv" hvorefter man får muligheden for at gemme som pdf (i stedet for at udskrive på en printer).

### Microsoft Word

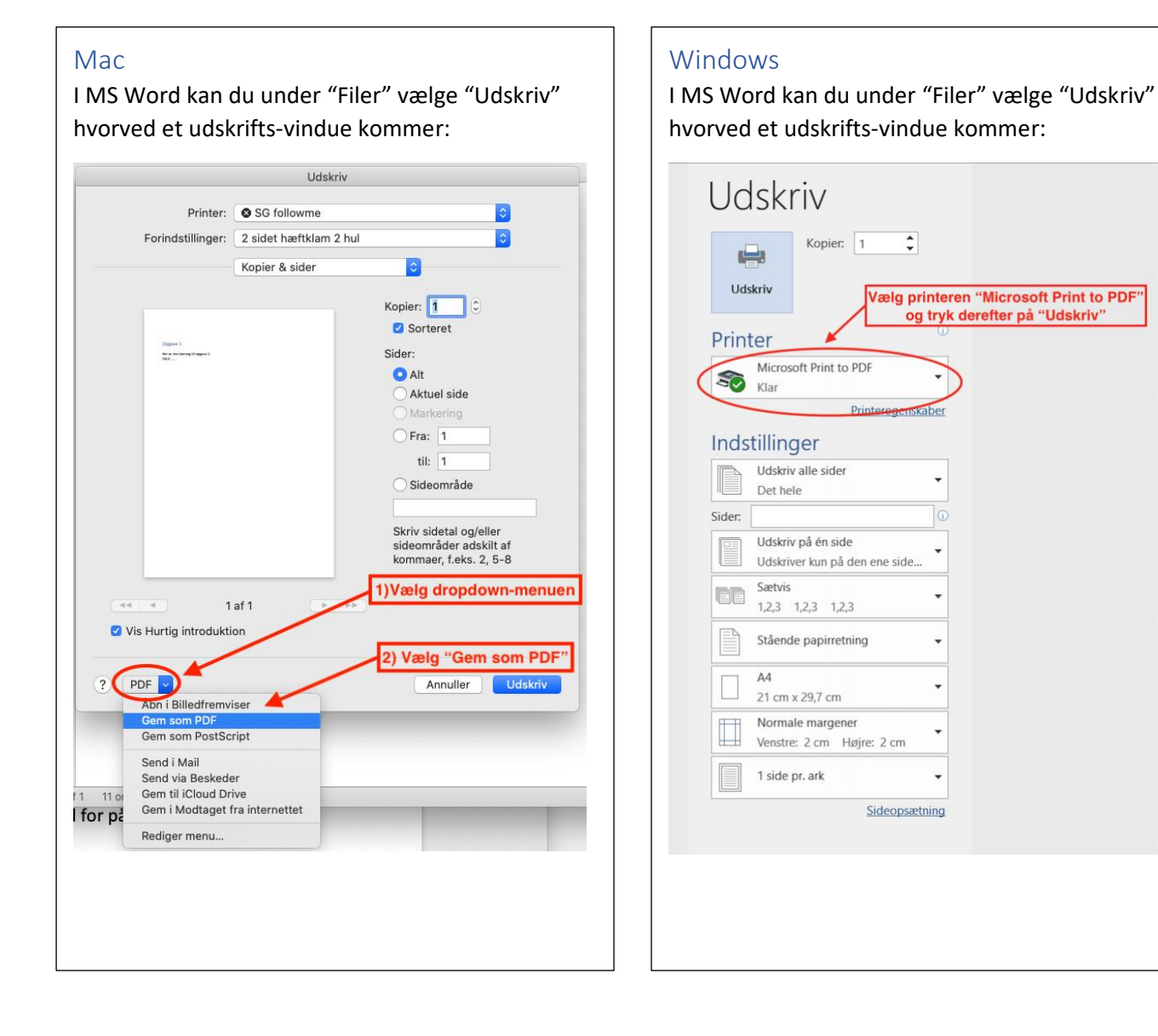

### TI-nspire

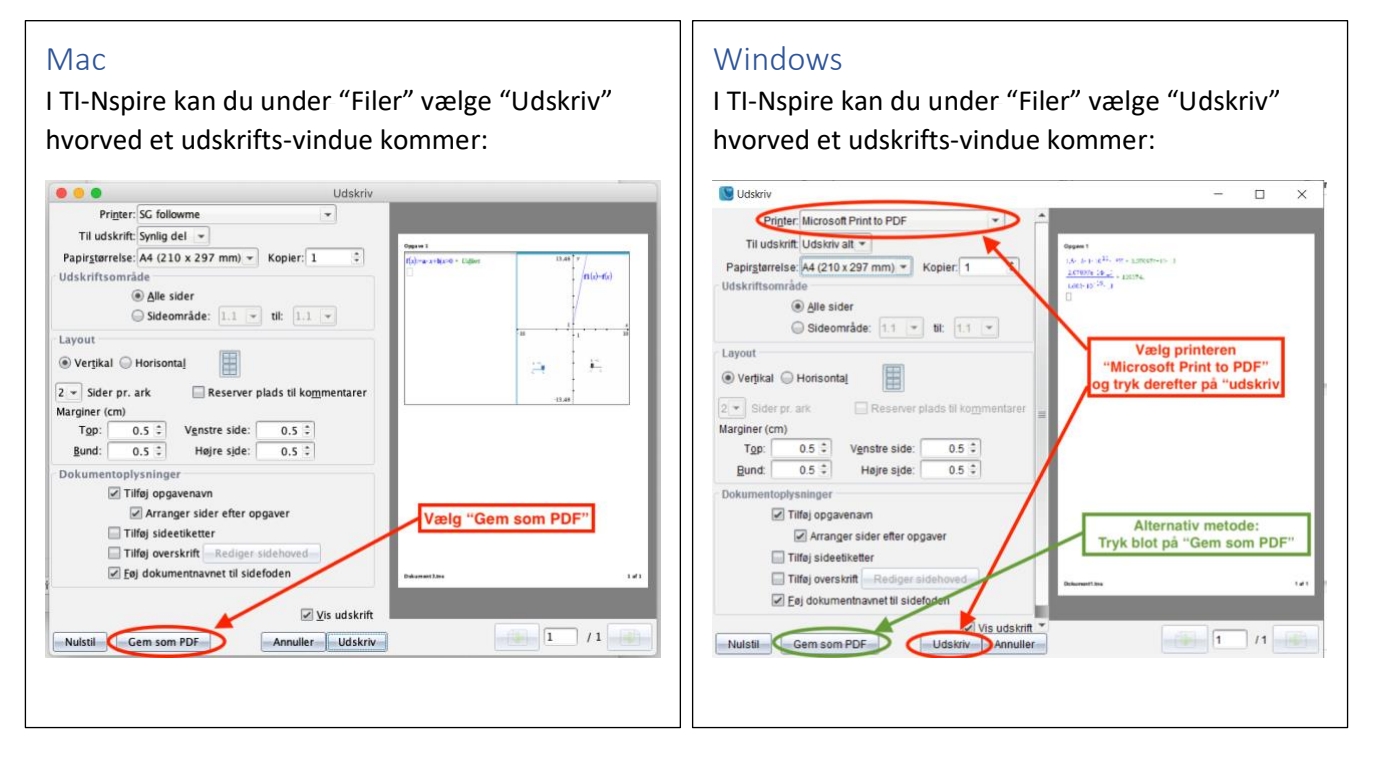

## PDFsam: Sammenflet, Opdelt og lav Udtræk af PDF-dokumenter

Programmet **PDFsam Basic** er gratis og kan downloades på:<https://pdfsam.org/downloads/>

PDFsam har mange funktioner, men de vigtigste er "Sammenflet", "Opdel" og "Udtræk":<br>O PDF Split and Merge Basic Edition

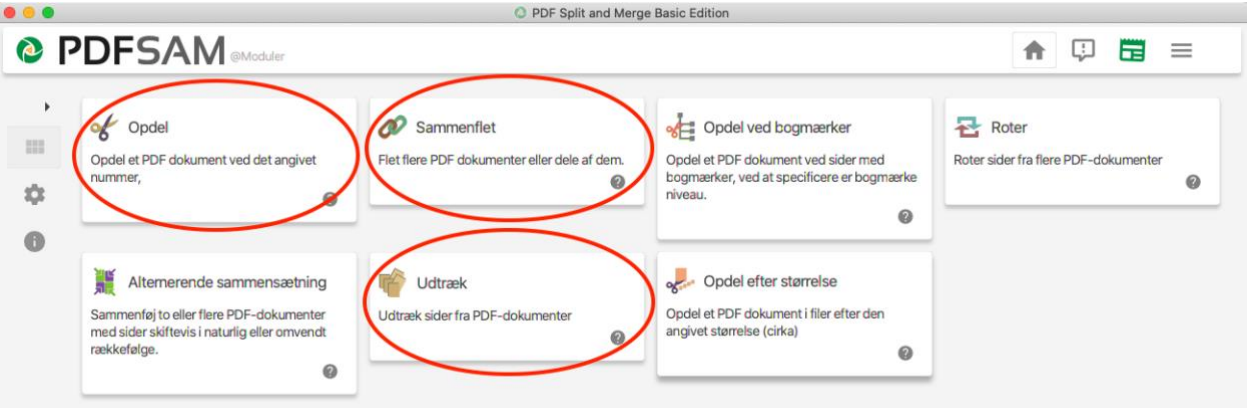

- Med "Sammenflet" kan du sætte flere PDF-filer sammen til én lang PDF-fil (Se guide nedenfor)
- Med "Opdel" kan du dele en lang PDF-fil op i mindre PDF-filer
- Med "Udtræk" kan du udvælge sider fra en lang PDF og lave én ny PDF af de udvalgte sider

### Sammenflet PDF-filer med PDFsam

Tryk på funktionen "Sammenflet" hvorved følgende vindue kommer:

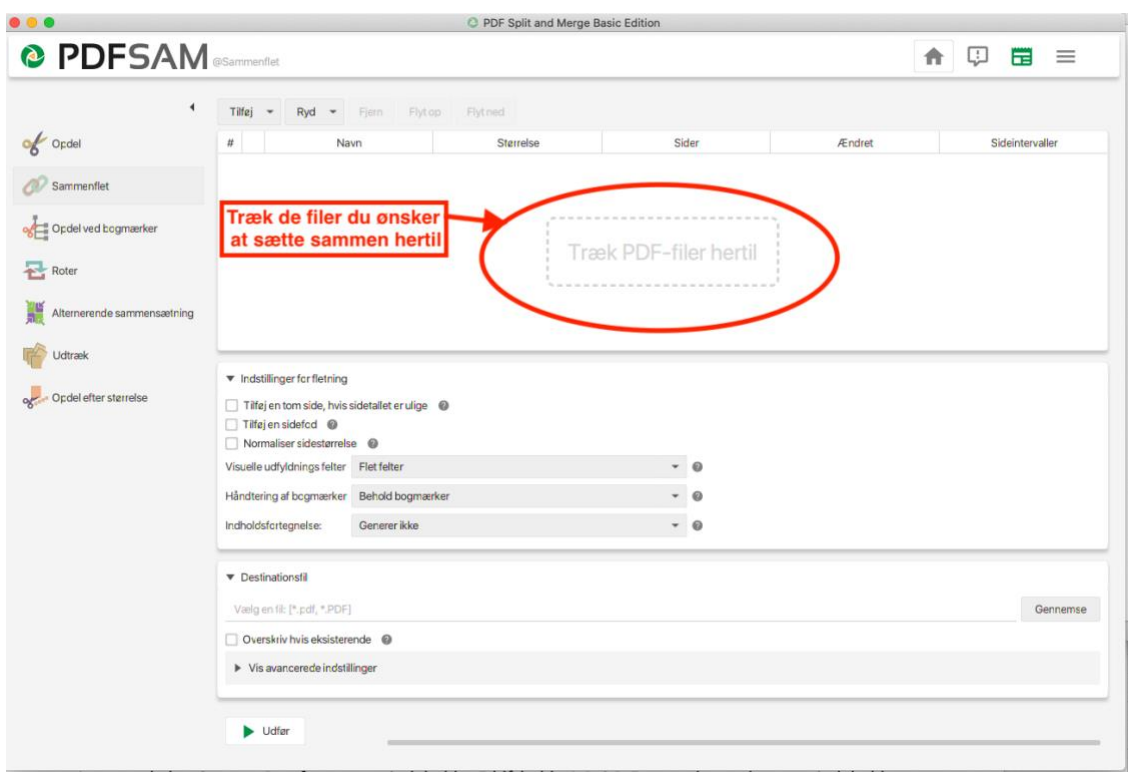

Herefter kan du styre rækkefølgen af filerne:

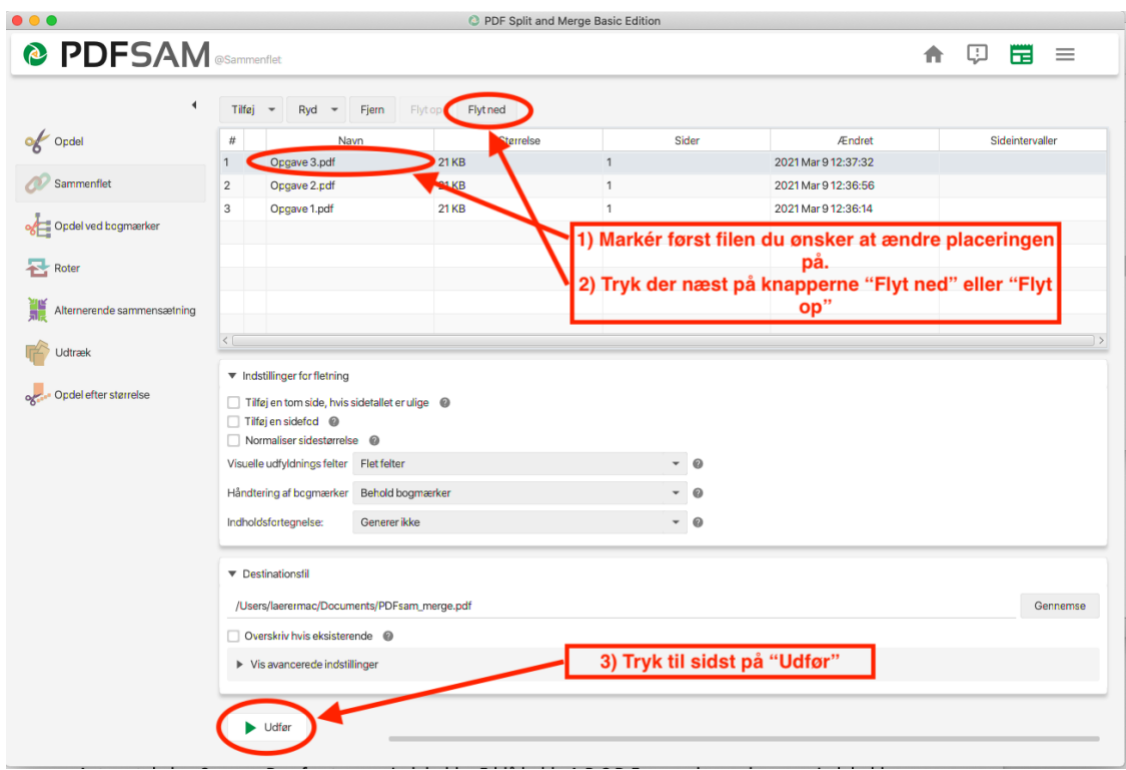

God PDF-fornøjelse

/AJ d. 12.03.21